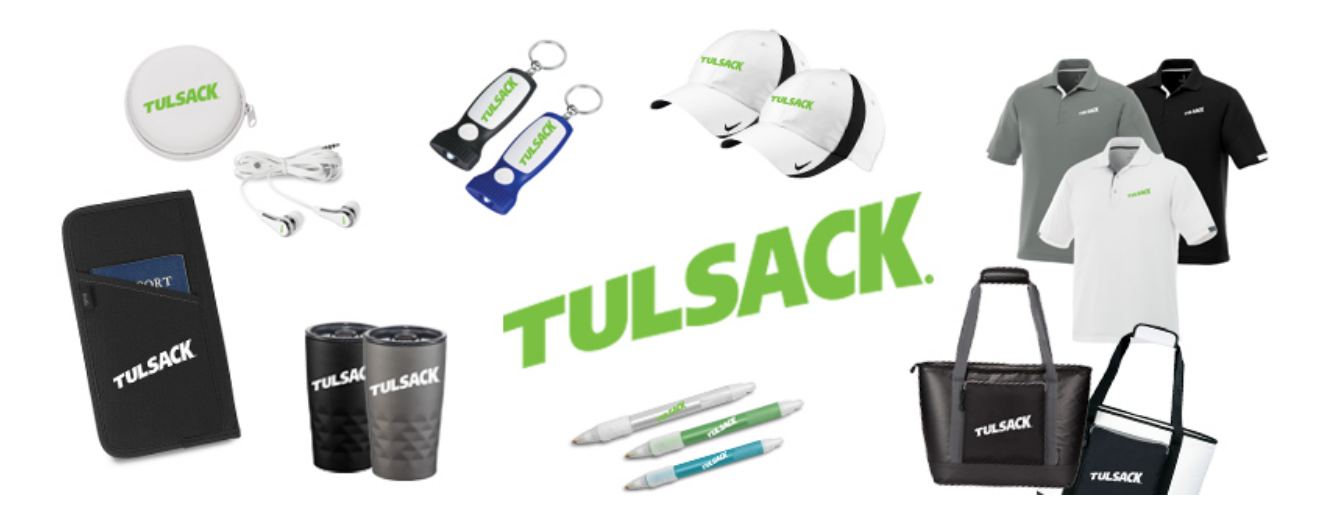

## **To purchase items with the Tulsack logo:**

- Find the item(s) you would like to purchase on the ProAmpac store and add them to your shopping cart. The Tulsack logo will be a 1-color version (Green on light items, White on dark items) therefore be sure the color you are choosing has a 1-color logo so your order will price correctly. (No refunds will be allowed)
- Once you have added all items to your shopping cart, click the checkout button.

**Order Fields** 

• There are fields at checkout to complete to ensure you receive the Tulsack logo on your items. These fields are half way down the checkout page, under the Shipping and Payment options, in Order Fields. (See below)

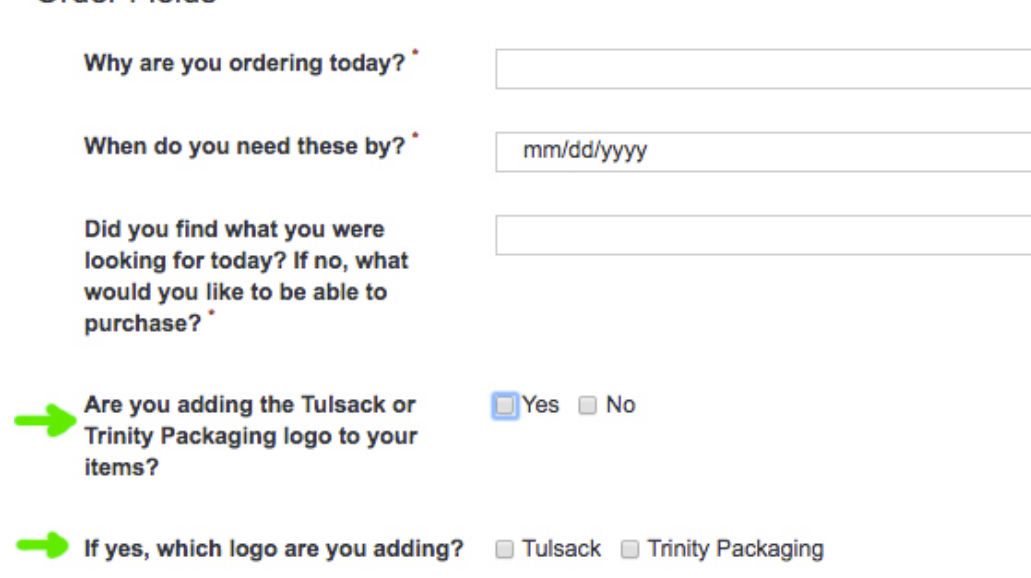

• If these fields are not completed, you will receive the ProAmpac logo on your items. Returns will only be accepted for damaged items.